## Creating an account

To create a new account, click on the "Create A New Account" button.

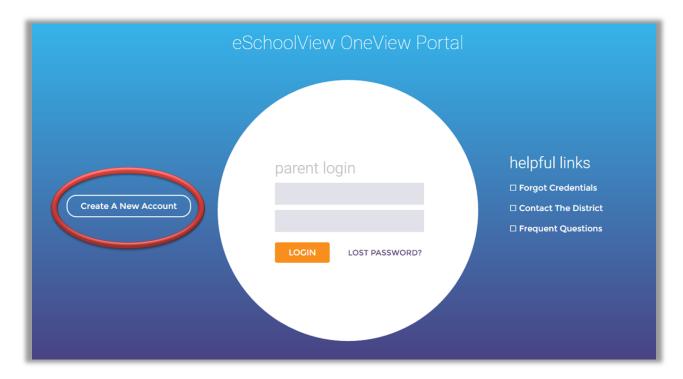

You will be directed to a form for your account information. We recommend

completing all fields; however, just fields in **bold** are required. Provide an email address you use regularly. We recommend using your email address as your parent Login ID; however, it may be anything of your choosing. The Pin Code field is where you create a 4-digit PIN code – this is crucial, should you need to verify your account when calling in for support. Once you have completed all of the required

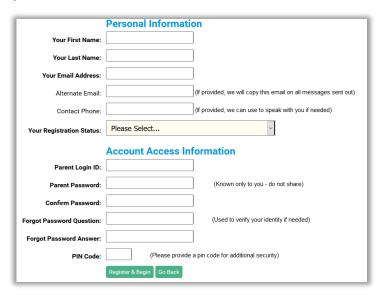

fields, click "Register & Begin." you will receive an email notification confirming you have successfully created an account. If you do not receive this email, please check your spam folder and whitelist our email address.